## WebSphere Commerce V7.0

Development and test tools

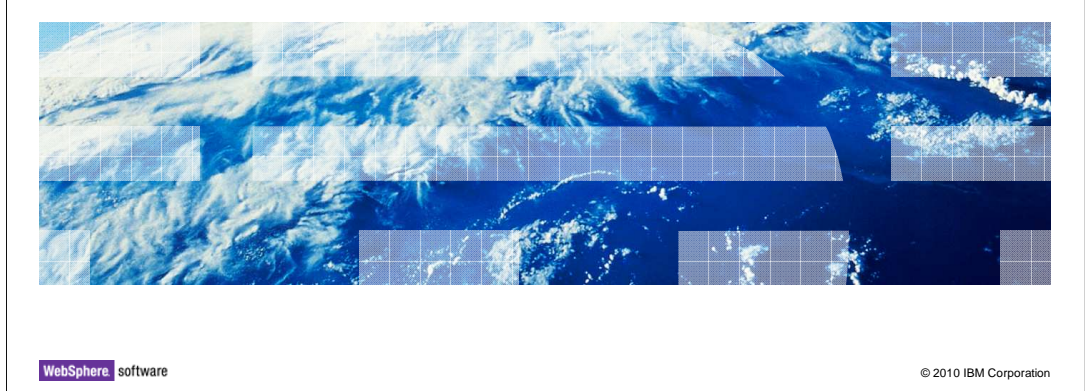

This presentation introduces updates to development and test tools in WebSphere® Commerce version 7.

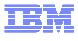

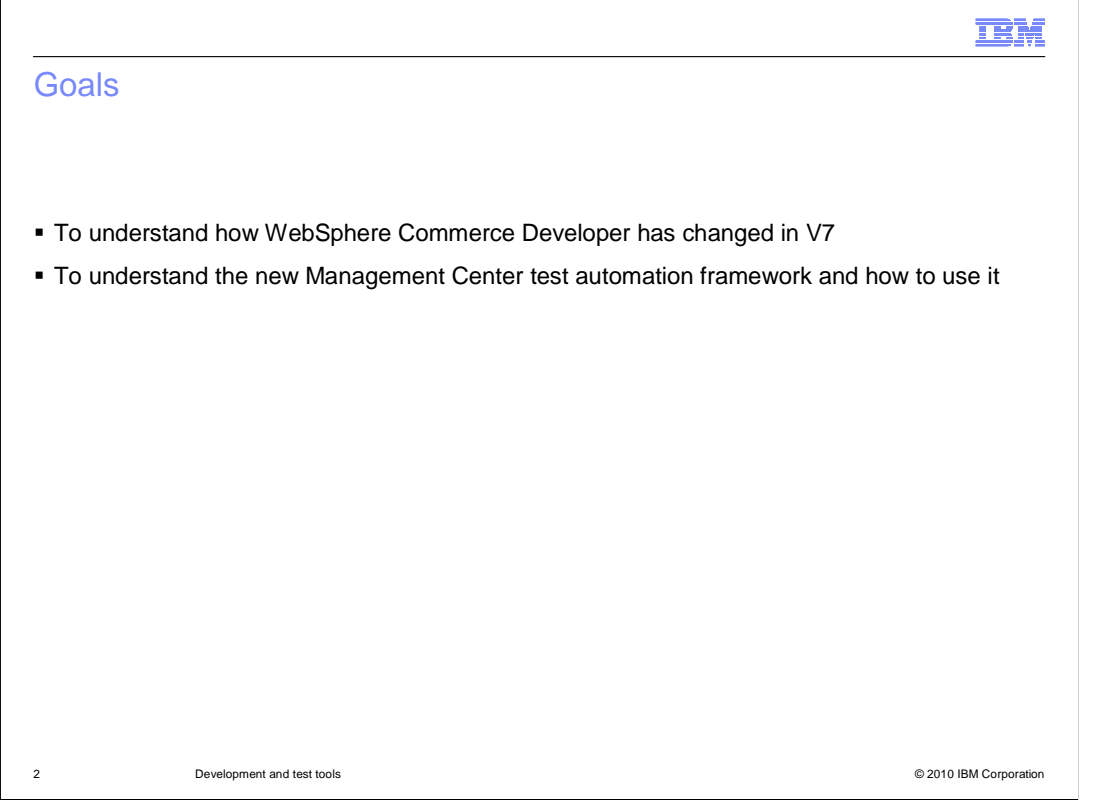

 Management Center test automation framework. At the end of this presentation, you should understand the changes made to WebSphere Commerce Developer for V7. You should also understand how to use the new

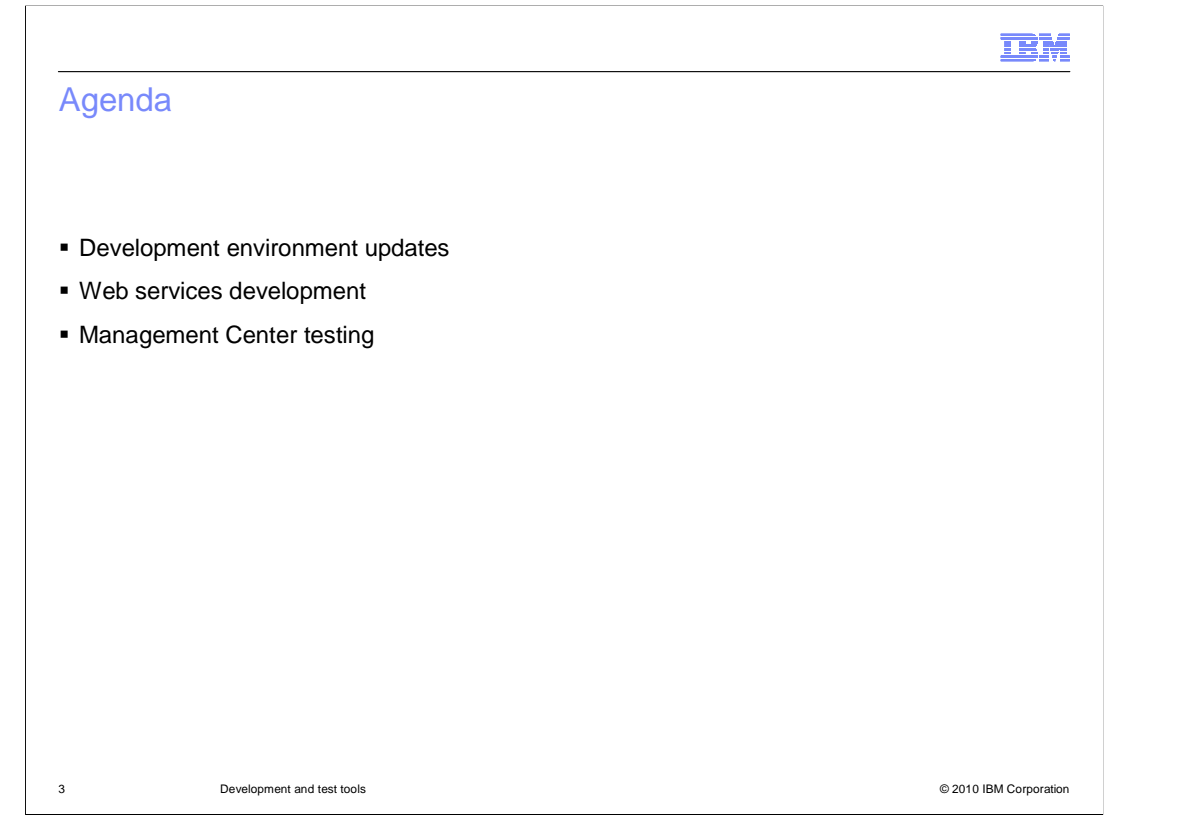

 First, an overview of development environment updates is provided, followed by a detailed discussion of changes to Web services development. The second half of the presentation focuses on Management Center testing.

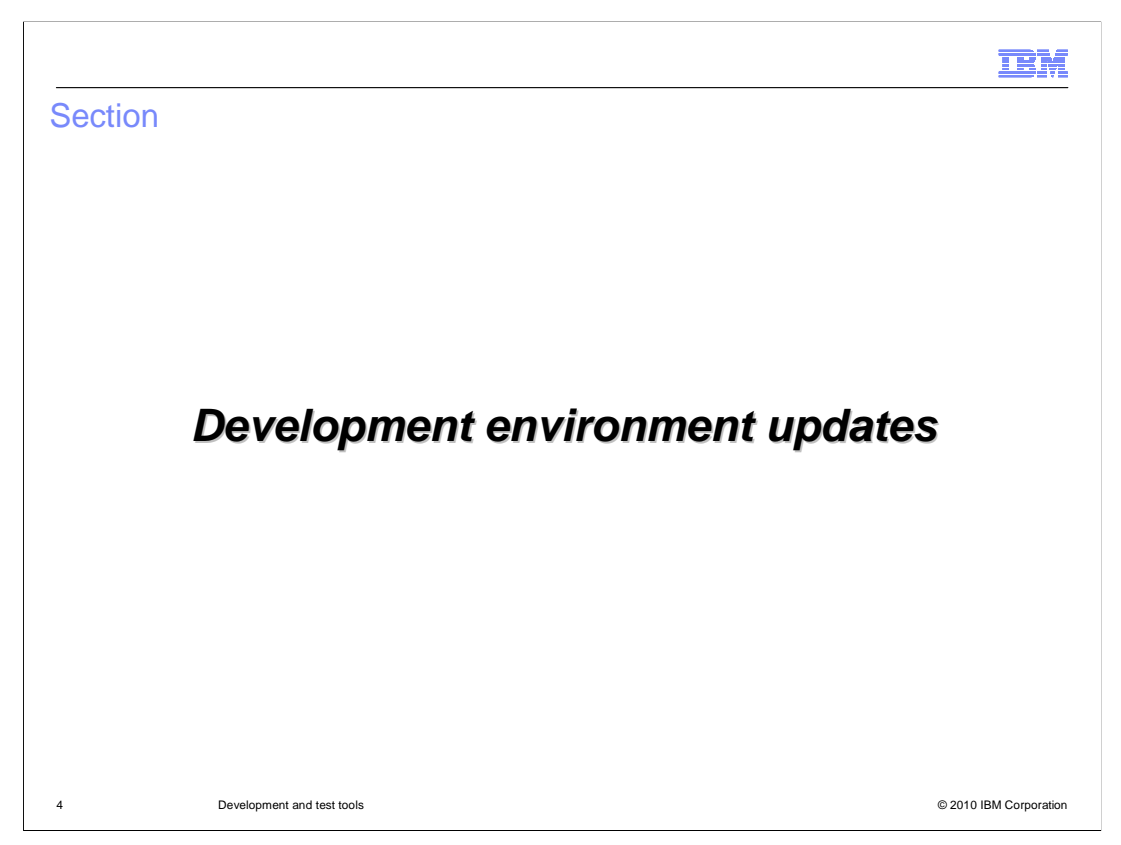

This section reviews development environment updates.

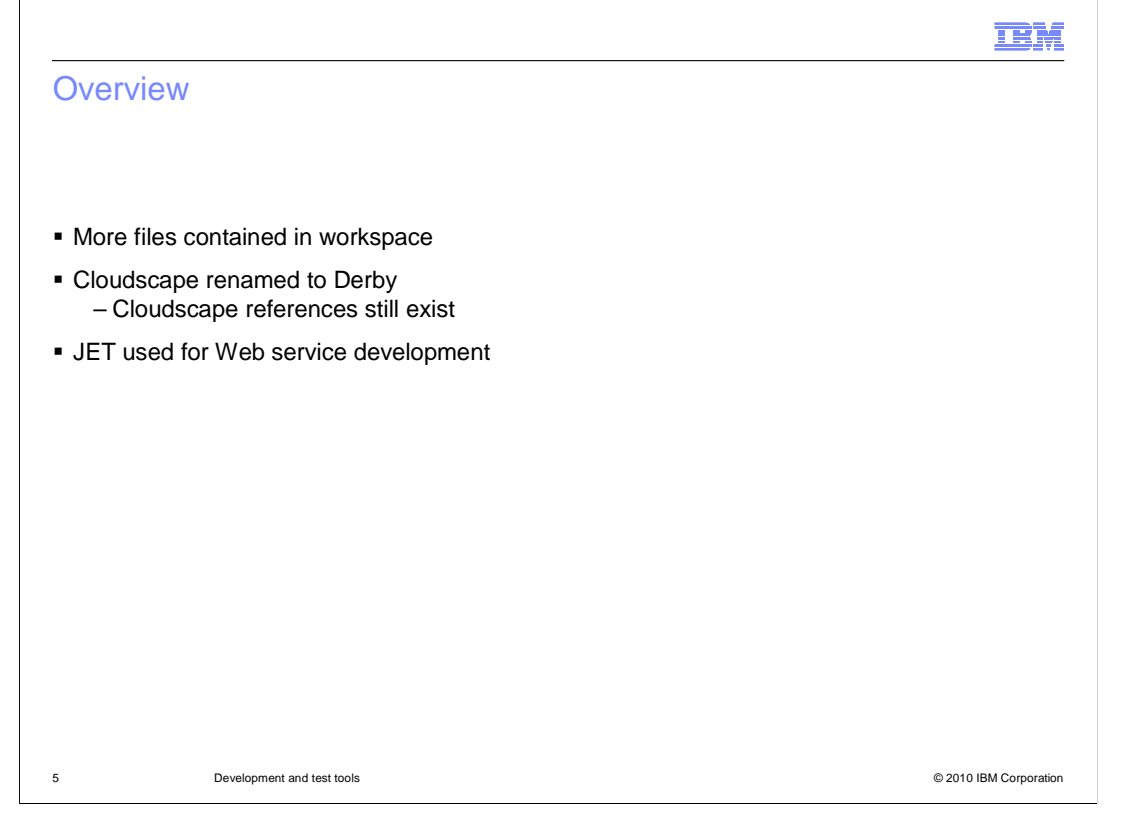

 The capabilities of WebSphere Commerce Developer have not changed significantly in version 7. Two changes to note are that properties and XML configuration files are now contained within the workspace. Also, the development database Cloudscape has changed name to Derby and is now an Apache open-source project. Some references to Cloudscape still exist in the environment. There is no change to the actual development database; just the brand name has changed.

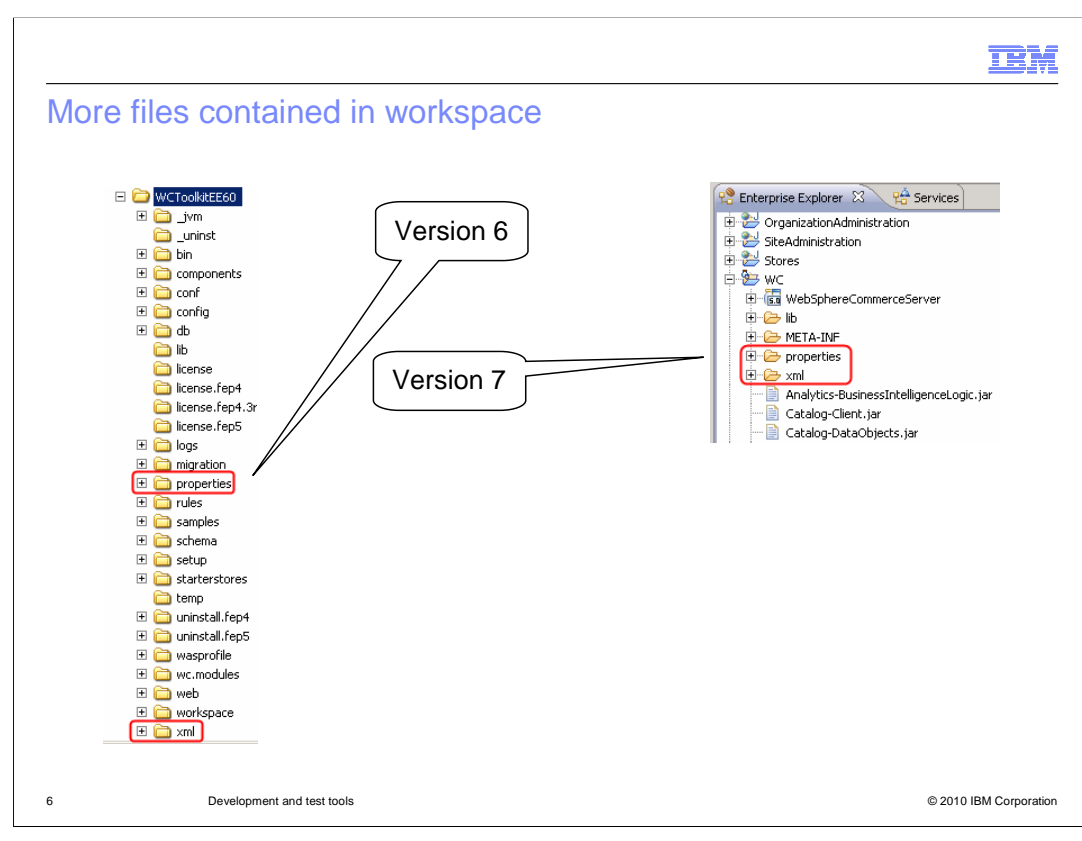

In version 6, the properties and xml folders existed outside of the Rational<sup>®</sup> Application Developer workspace. This meant switching in and out of Rational Application Developer to perform many configuration and customization tasks. In version 7, the properties and xml folders are contained within the workspace in the 'WC' application project.

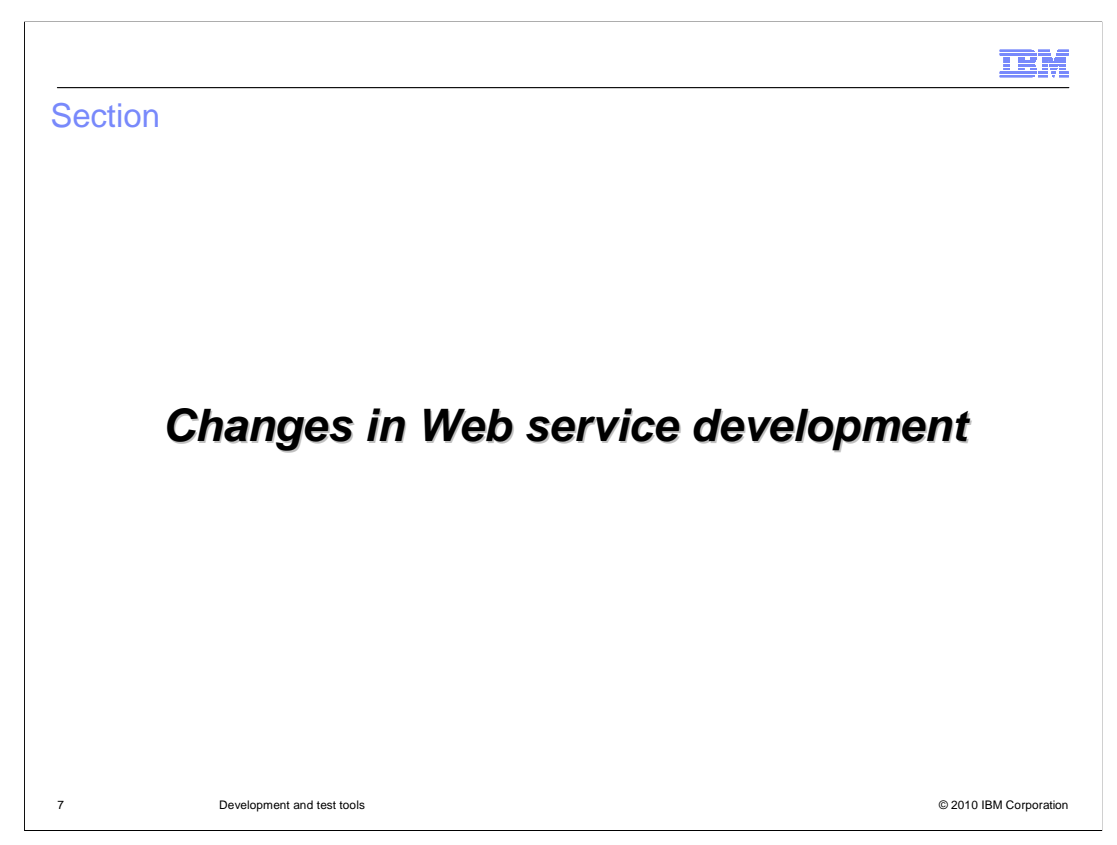

This section introduces changes in Web service development.

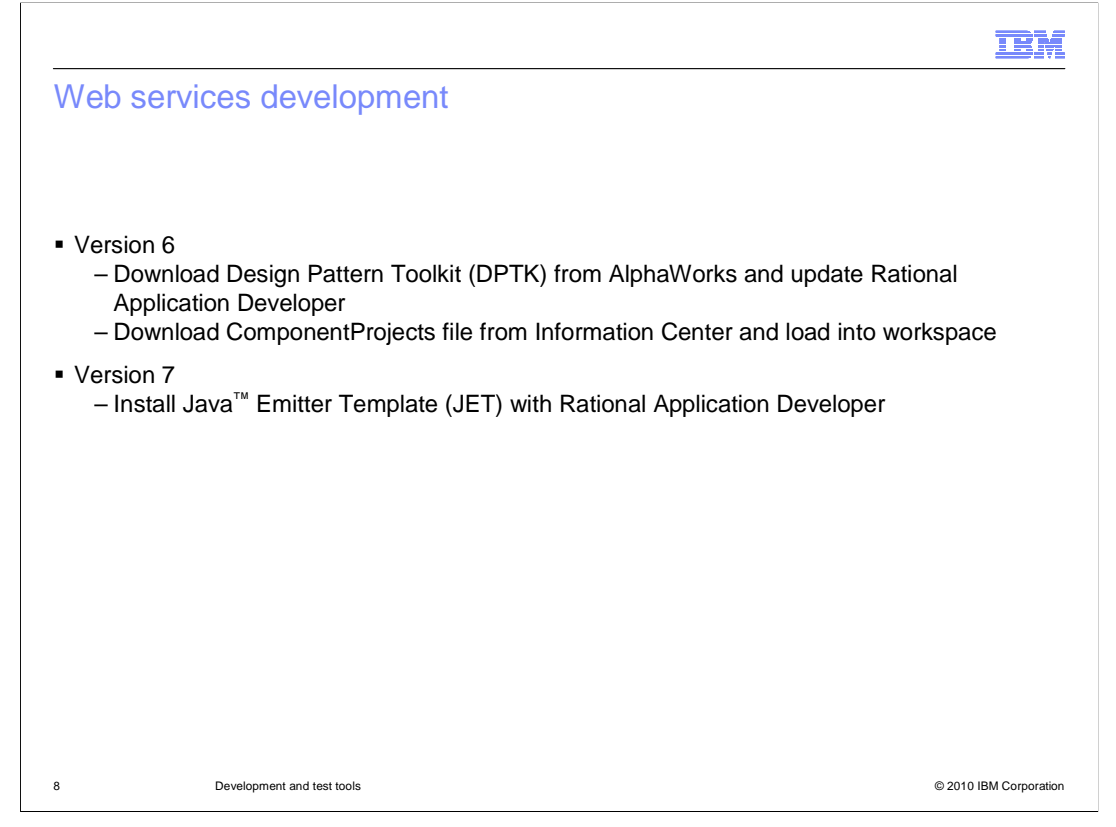

 In WebSphere Commerce version 6, the design pattern toolkit (DPTK) is used to simplify Web services development. Getting set up to start Web services development requires extra steps, such as downloading the toolkit from AlphaWorks. Associated WebSphere Commerce assets also have to be downloaded from the Information Center and loaded into Rational Application Developer. In version 7, getting started with Web services development is made easier with the adoption of the Java Emitter Template (JET). JET is a built-in feature of Rational Application Developer 7.5 and can be installed as part of your Rational Application Developer installation process.

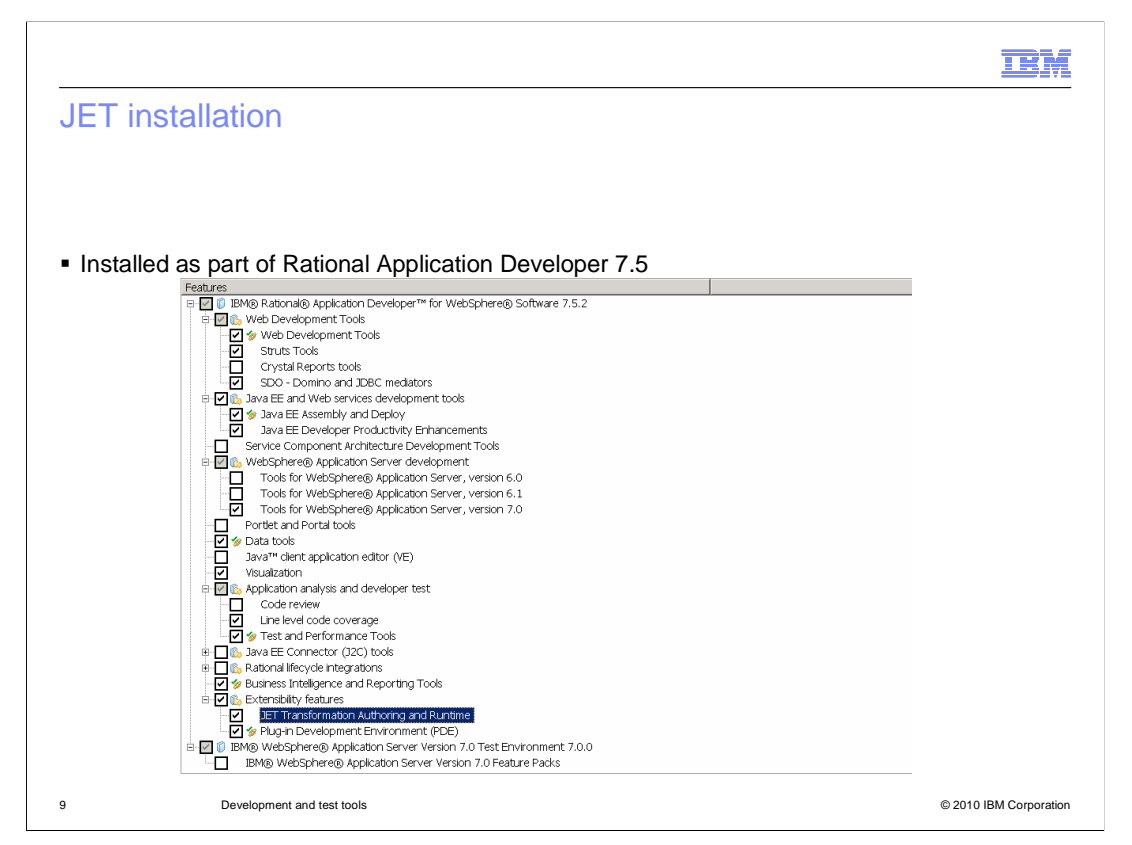

 The JET Transformation Authoring and Runtime component needs to be selected during the Rational Application Developer 7.5 installation. If this option is overlooked, you can choose to install the package at a later time. The Information Center has details on installing JET into an existing WebSphere Commerce Developer environment.

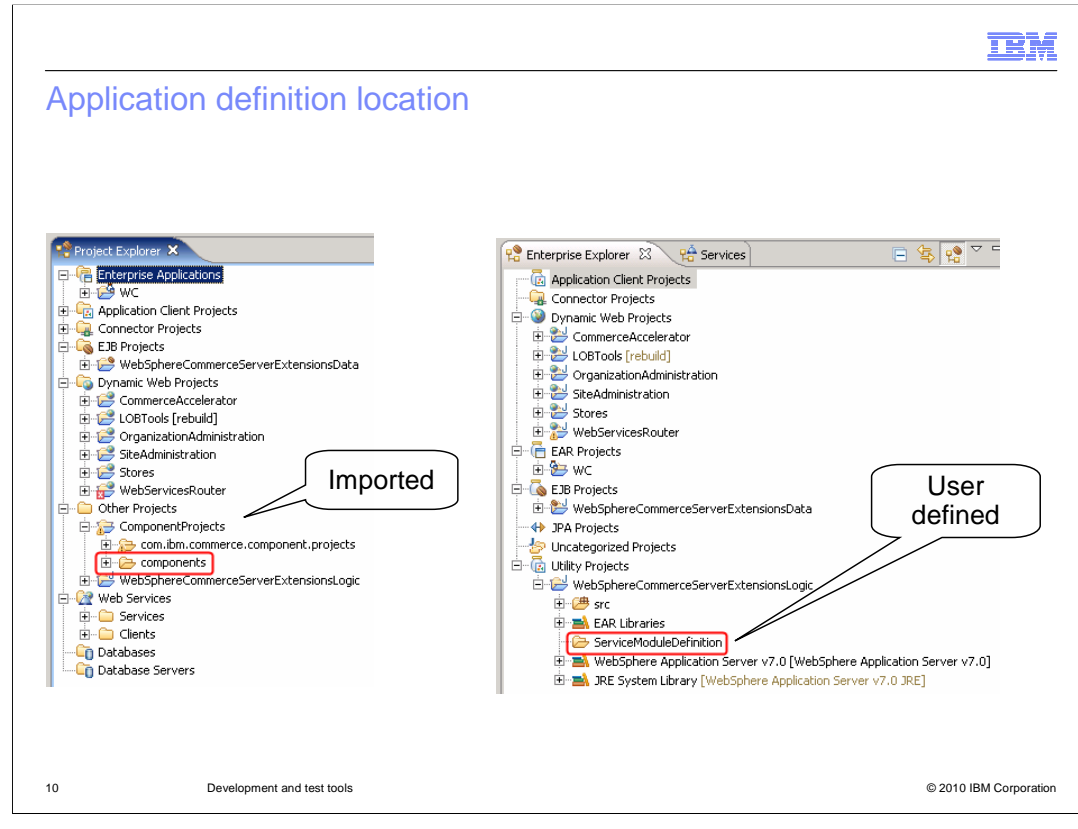

 WebSphere Commerce uses the JET plug-in for creating WebSphere Commerce service modules from a simple XML file as it did with DPTK. By describing the service module in a specialized XML syntax, the service modules can be generated. This allows you to start directly with the service module implementation without having to spend hours with the setup and configuration of a service module. The location of these XML files, known as application definitions, has changed slightly. In version 6, the application description files are stored within the ComponentProjects project that is imported after installing DPTK. In version 7, your application definition files should be stored in the

 WebSphereCommerceServerExtensionsLogic project. Create a directory to store the files. In this screen capture, the new directory is called ServiceModuleDefinition.

 The format of the application definition file has changed only slightly. The Web services tutorials in the Information Center have all been updated to show the steps for creating services using JET.

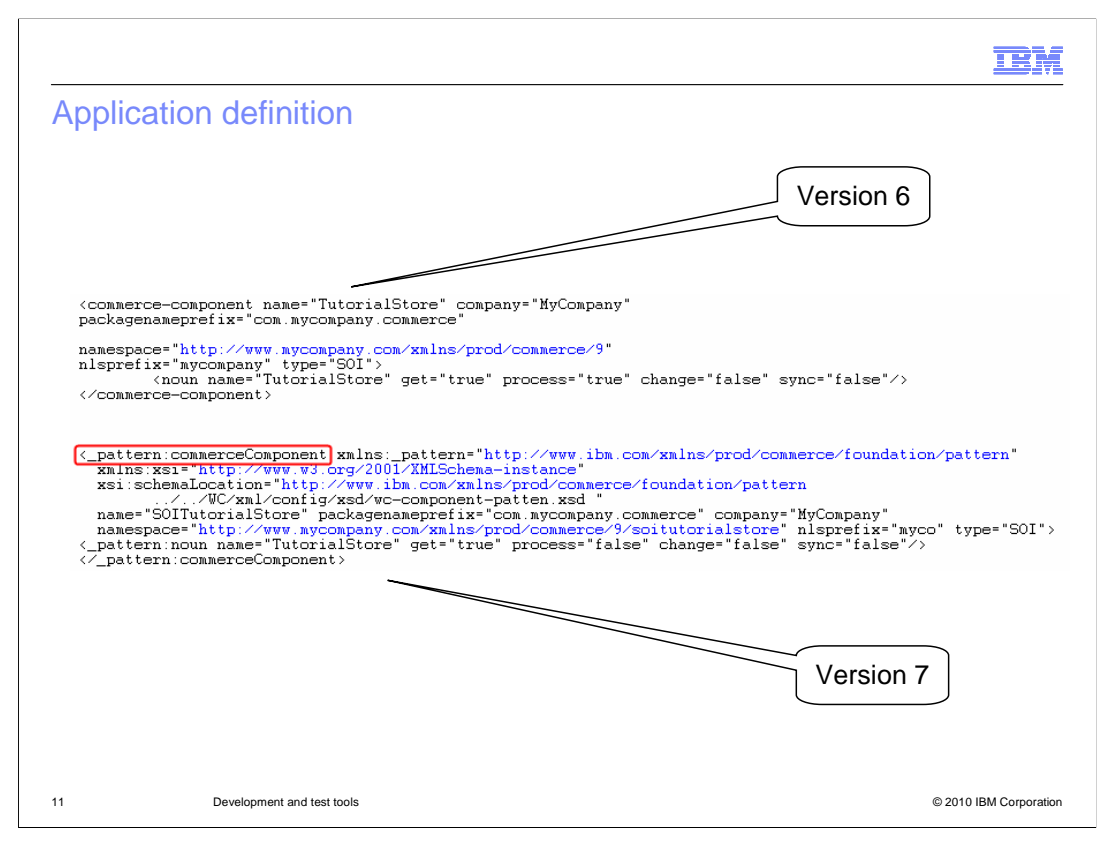

 An application definition is a simple XML file that is fed into a modeling tool. The definitions used by JET look very similar to those used by DPTK. The most significant difference is the use of XML namespaces.

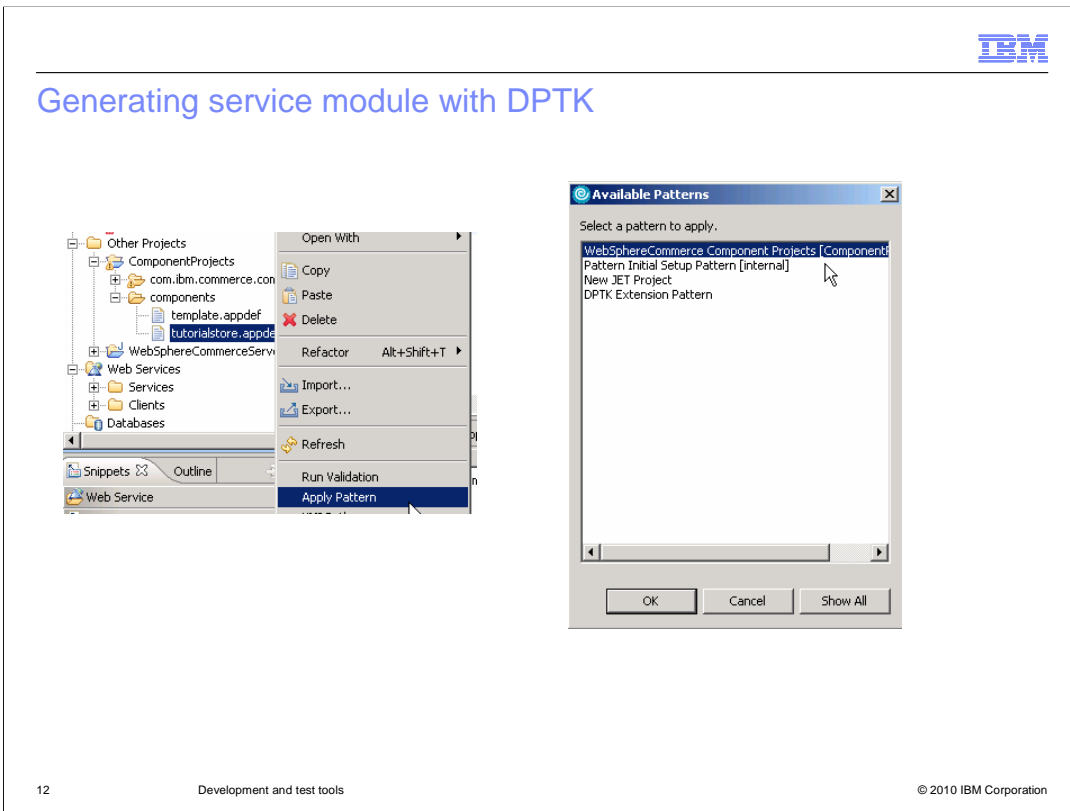

Here you can see the steps in version 6 to generate a service module using DPTK.

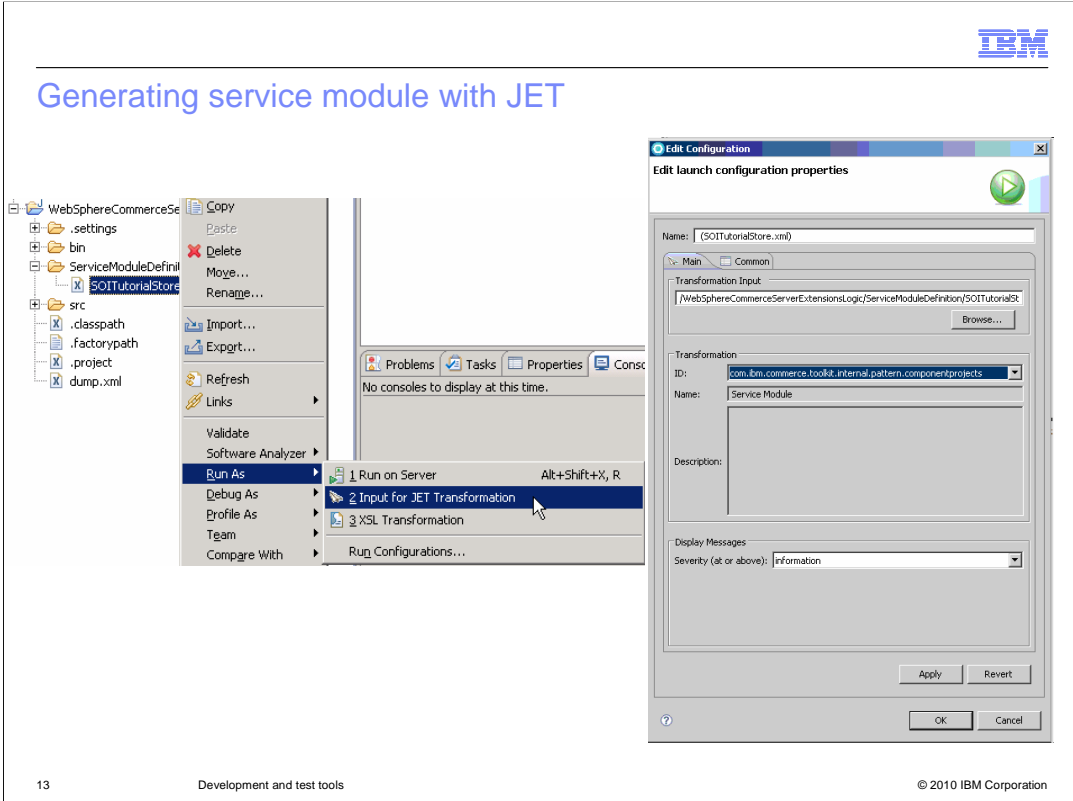

 Note the menu options and UI have changed for version 7. To perform a transformation using JET, you need to select "Input for JET Transformation" from the "Run As…" sub menu.

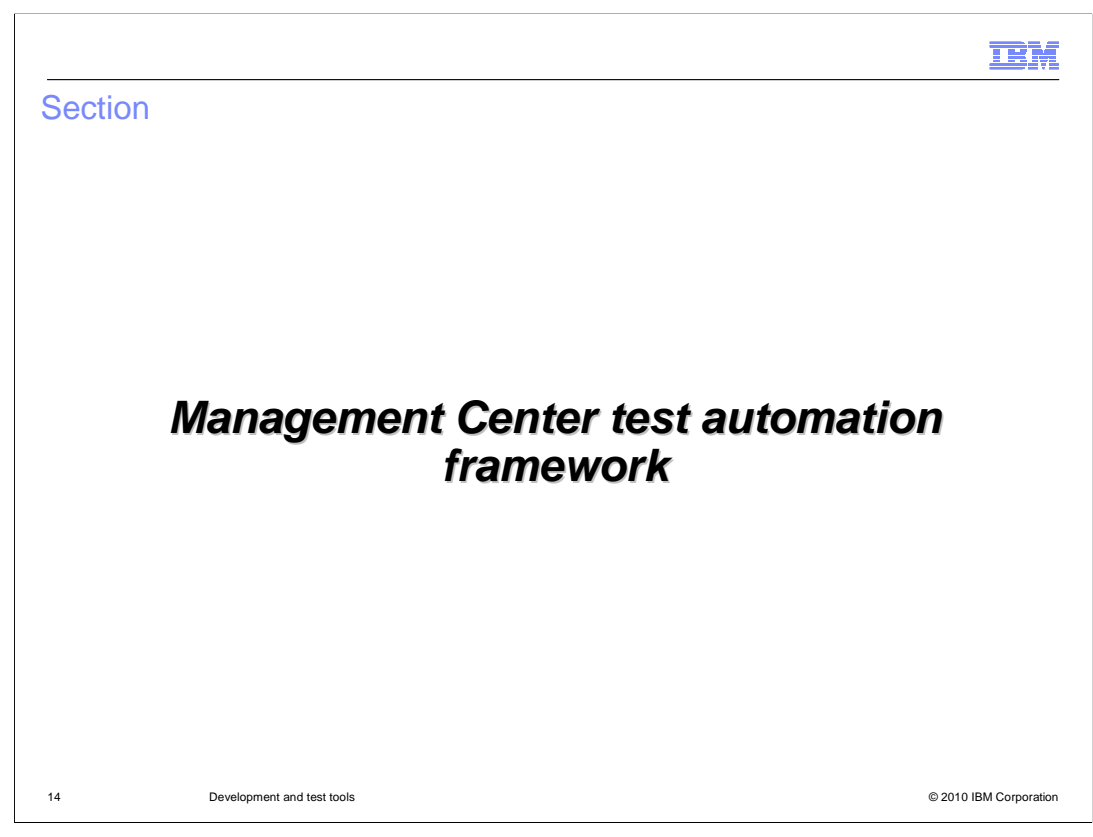

This section introduces the Management Center test automation framework.

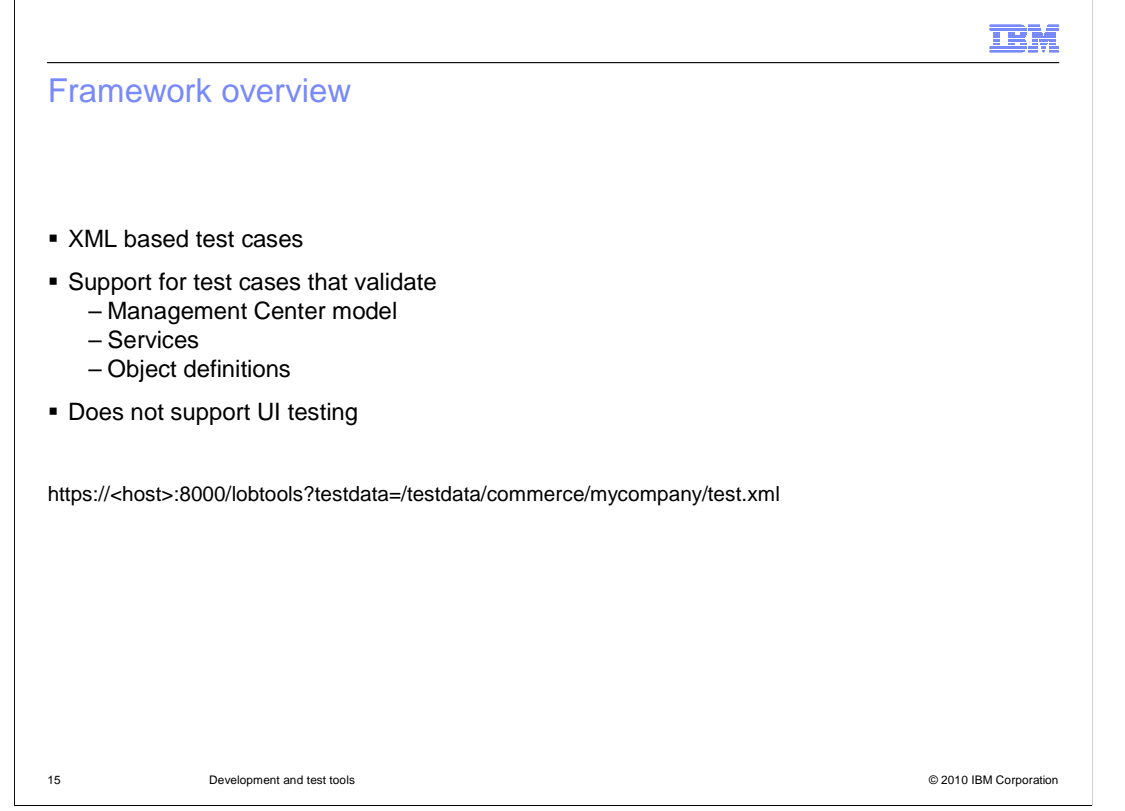

 The Management Center test automation framework allows you to write XML–based test cases that validate the Management Center model, services, and object definitions. The framework does not address validation of Management Center UI widgets and requires a manual login to Management Center to initiate testing. The test automation framework uses an XML file that describes the list of actions you want to run. You pass the XML file to Management Center by adding it as a URL parameter when launching the tool. A sample URL is shown at the bottom of this slide.

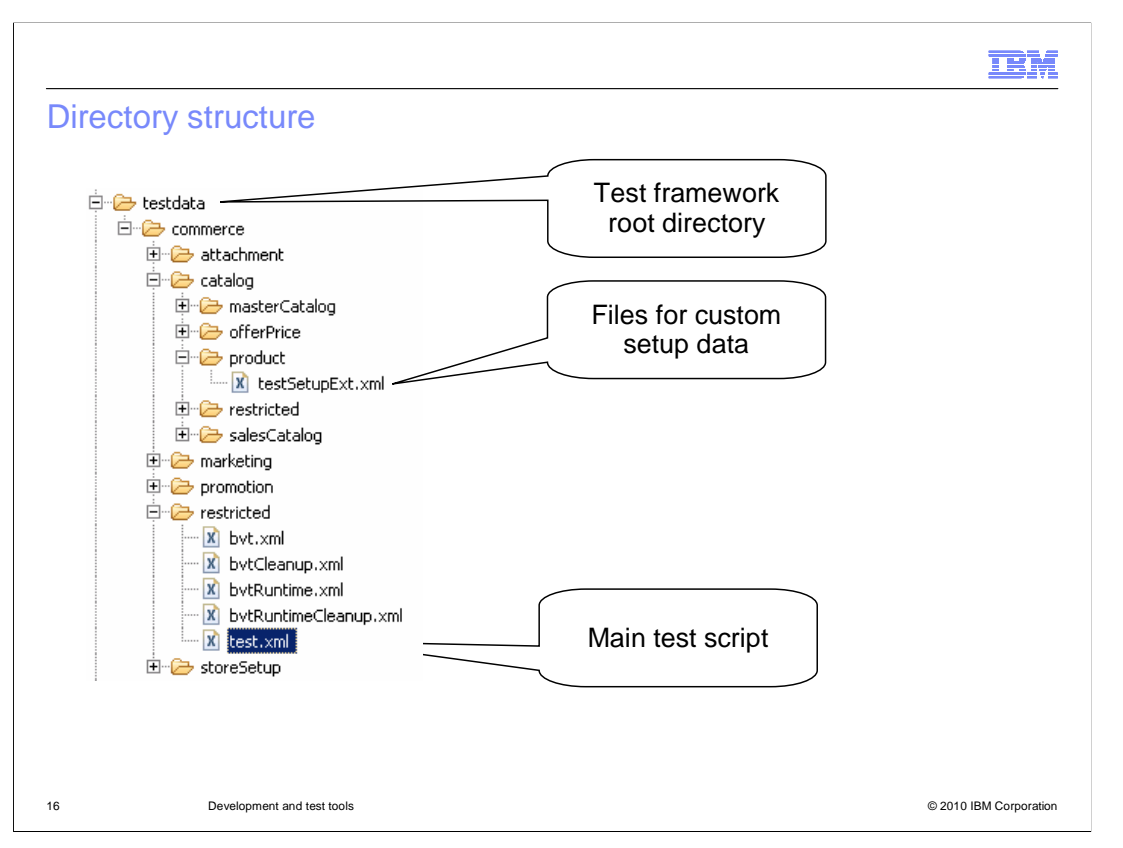

 The testdata folder contains all of the pre-defined test scripts. It can be found under in the LOBTools project under the WebContent directory. Each tool has its own directory and test files. External setup files are available for the different business objects. You can add custom initialization data to these files and it will be included in the predefined tests. The main test file is located in the restricted directory. This file launches the test scripts for each of the Management Center tools. You can also create your own test scripts and store them in a custom directory under the testdata directory.

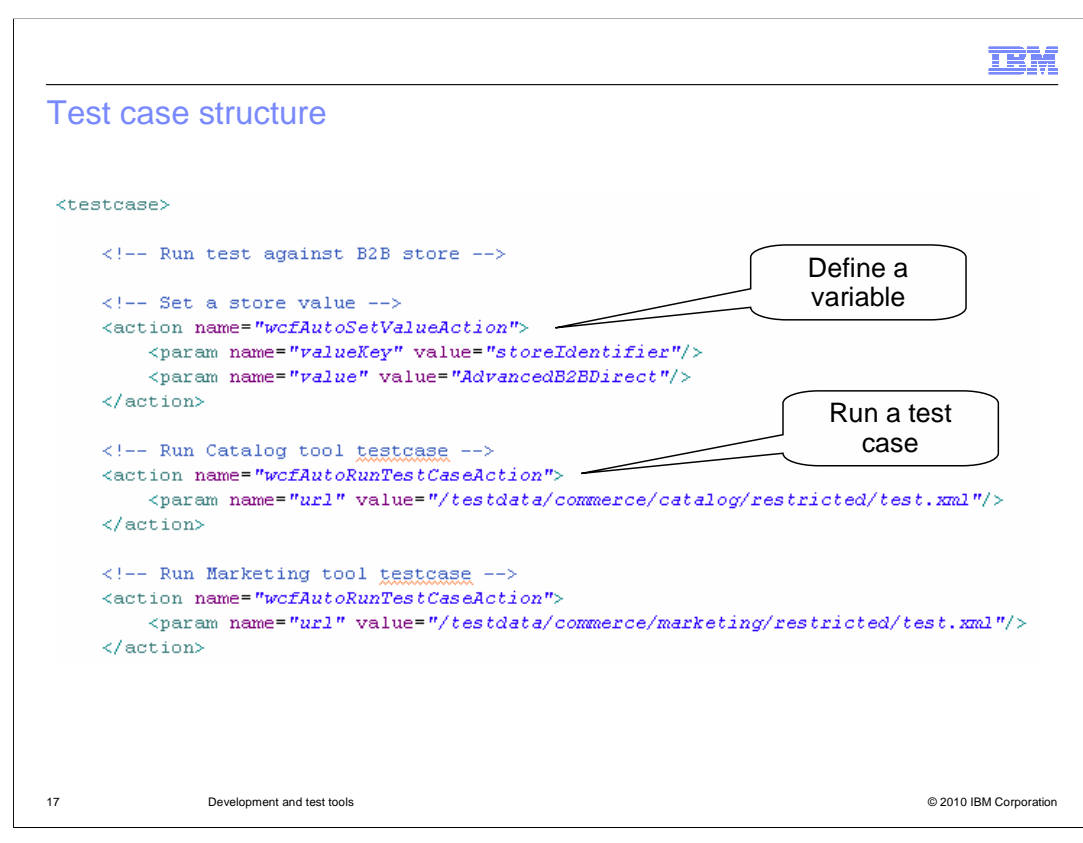

 Test cases are made up of a series of actions described in XML. Actions are run sequentially and one test case can launch another test case. This code sample is from the main test.xml file. First a variable is created and set to the store identifier for this test. Next, the test script invokes tool-specific test cases. The wcfAutoRunTestCaseAction has the effect of including the test case inline in the current file. One test case must finish before the next can begin.

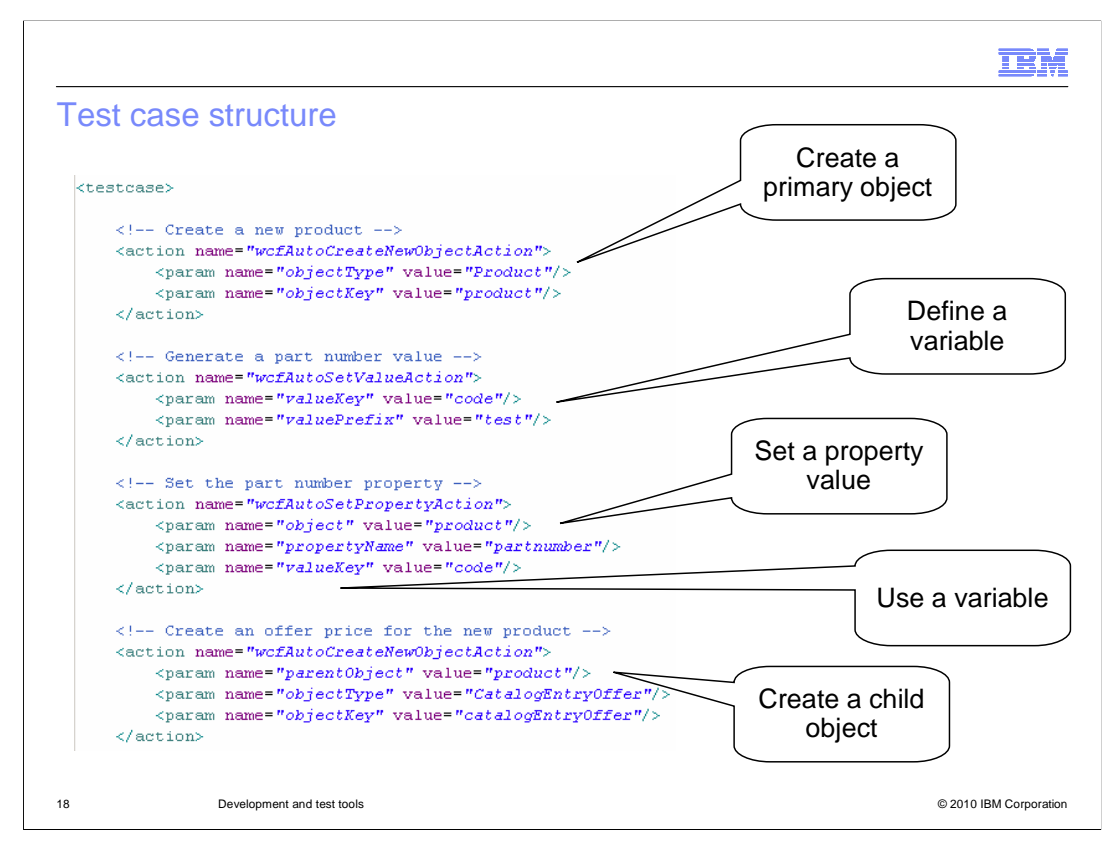

 This code sample is from the catalog test case. It shows several of the framework actions available to define a test case. First a new product primary object is created. Next, a variable is defined that will add the prefix 'test' to each auto-generated part number. The third action sets the **partnumber** of the product object using the variable prefix defined above. The final action shown here creates an offer object as a child of the product object.

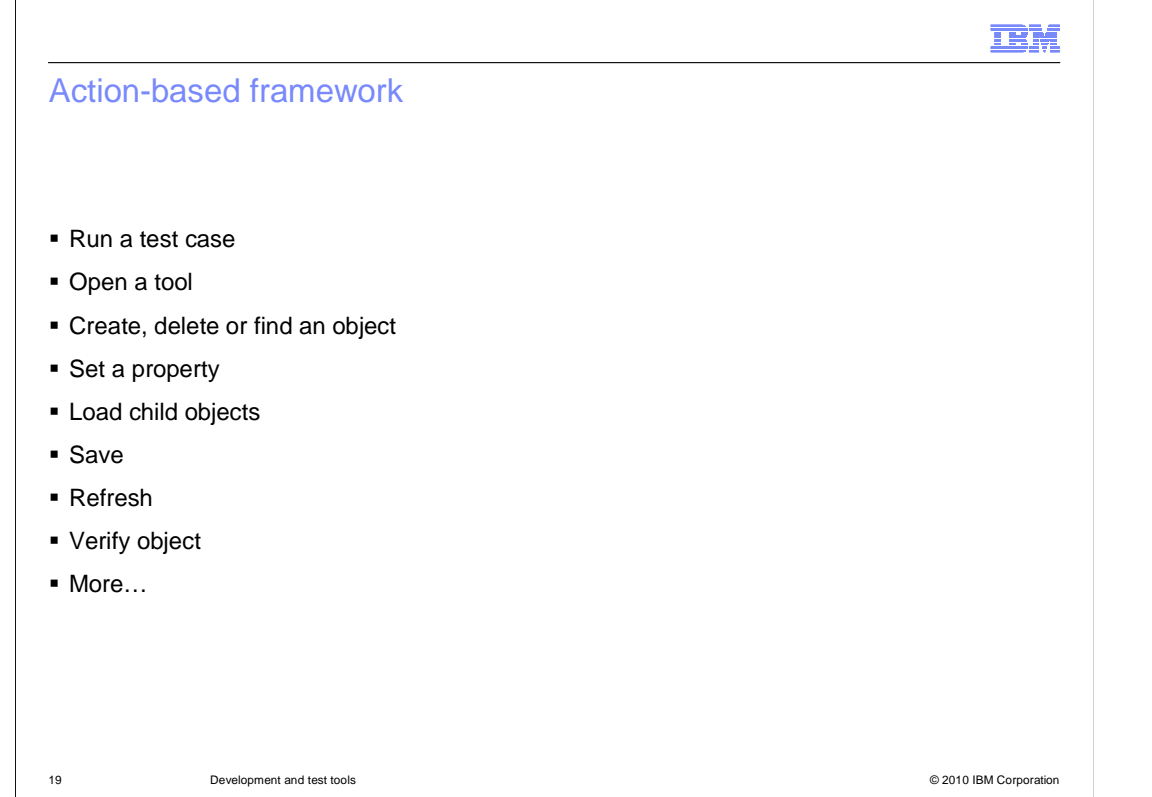

 The Management Center test automation framework contains many pre-defined actions for creating test cases. A selection of the available actions are shown here. For complete information on actions and how to use each, see the Information Center. A link is provided on the references page of this presentation.

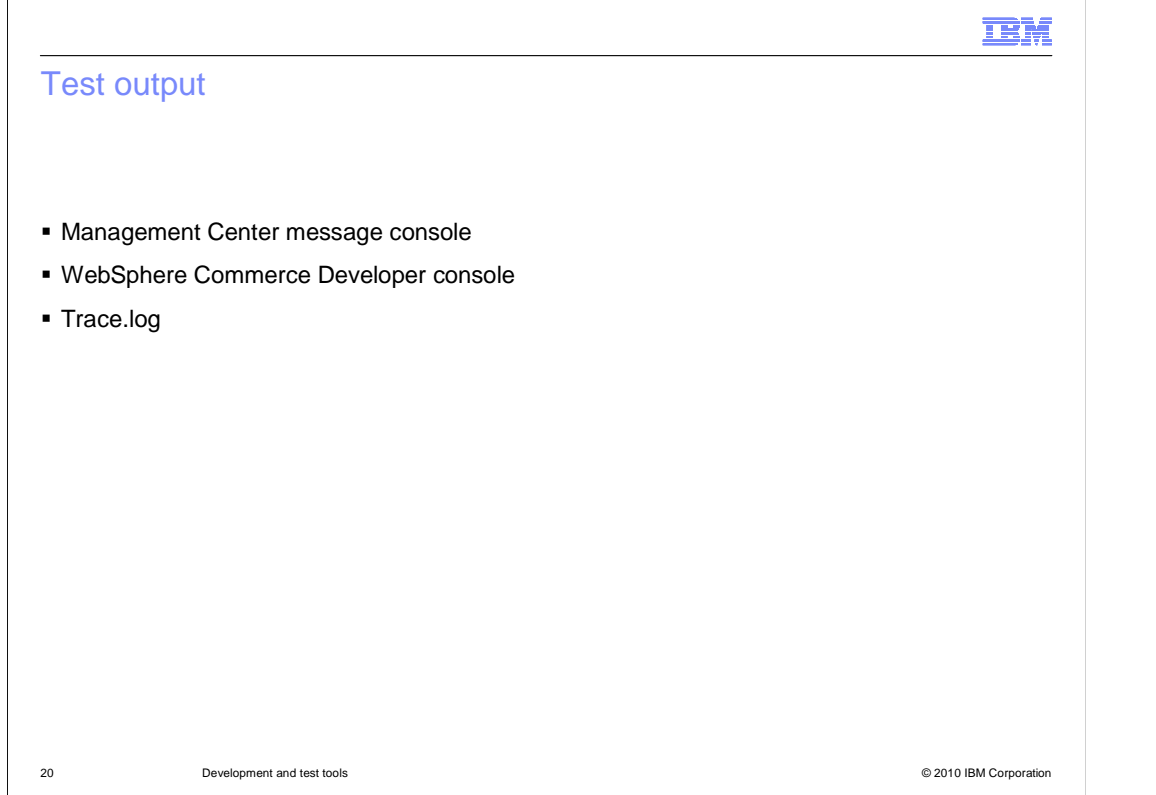

 The output of the Management Center test cases is written to the WebSphere Commerce Developer console and to the trace.log file. An error in a test case causes the test to terminate. The Management Center message console also contains a list of the completed test actions.

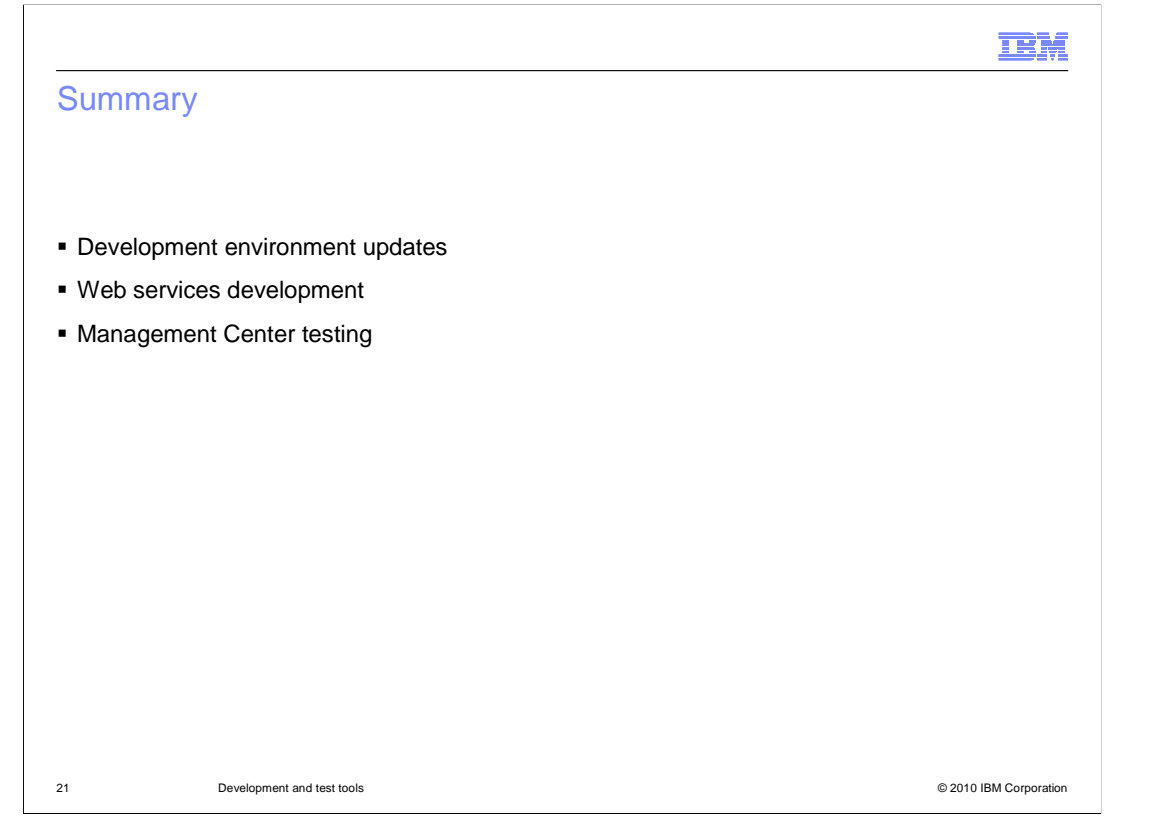

 This presentation began with an overview of development environment updates and then discussed changes to Web services development in more detail. The second half of the presentation focused on Management Center testing.

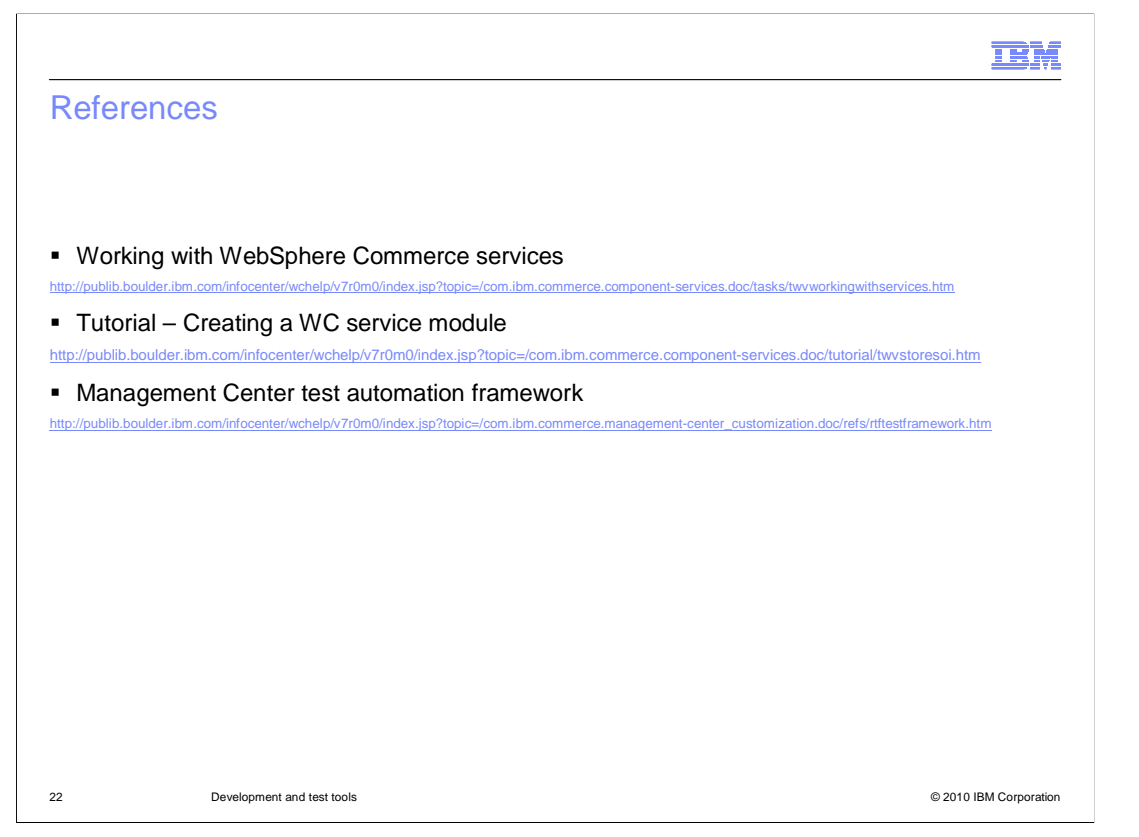

 This slide contains some useful references for using development and test tools in version 7.

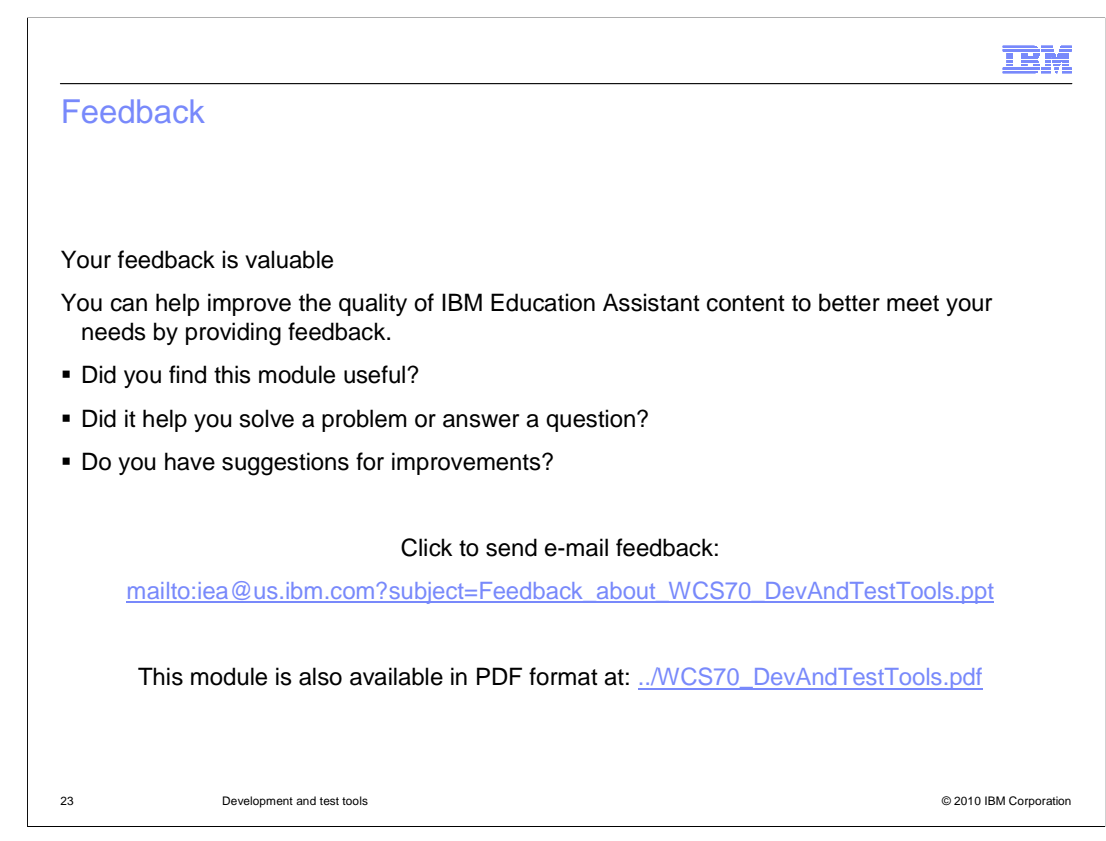

 You can help improve the quality of IBM Education Assistant content by providing feedback.

## Trademarks, copyrights, and disclaimers

IBM, the IBM logo, ibm.com, and the following terms are trademarks or registered trademarks of International Business Machines Corporation in the United States, other countries, or both: Rational WebSphere

If these and other IBM trademarked terms are marked on their first occurrence in this information with a trademark symbol (® or ™), these symbols indicate U.S. registered or common law<br>trademarks owned by IBM at the time

Java, and all Java-based trademarks and logos are trademarks of Sun Microsystems, Inc. in the United States, other countries, or both.

Other company, product, or service names may be trademarks or service marks of others.

Product data has been reviewed for accuracy as of the date of initial publication. Product data is subject to change without notice. This document could include technical inaccuracies or<br>hypographical errors. IBM may make

THE INFORMATION PROVIDED IN THIS DOCUMENT IS DISTRIBUTED "AS IS" WITHOUT ANY WARRANTY, EITHER EXPRESS OR MPLIED. IBM EXPRESSLY DISCLAIMS ANY<br>WARRANTIES OF MERCHANTABILITY, FITNESS FOR A PARTICULAR PURPOSE OR NONINFRINGEMEN

IBM makes no representations or warranties, express or implied, regarding non-IBM products and services.

The provision of the information contained herein is not intended to, and does not, grant any right or license under any IBM patents or copyrights. Inquiries regarding patent or copyright<br>licenses should be made, in writin

IBM Director of Licensing IBM Corporation North Castle Drive Armonk, NY 10504-1785 U.S.A.

Performance is based on measurements and projections using standard IBM benchmarks in a controlled environment. All customers have used in the measurement in the measurement of the measurement of the measurement of the mea

© Copyright International Business Machines Corporation 2010. All rights reserved.

Note to U.S. Government Users - Documentation related to restricted rights-Use, duplication or disclosure is subject to restrictions set forth in GSA ADP Schedule Contract and IBM Corp.

24 © 2010 IBM Corporation

**TEM**